## АРХИТЕКТУРА И СТРОИТЕЛЬСТВО

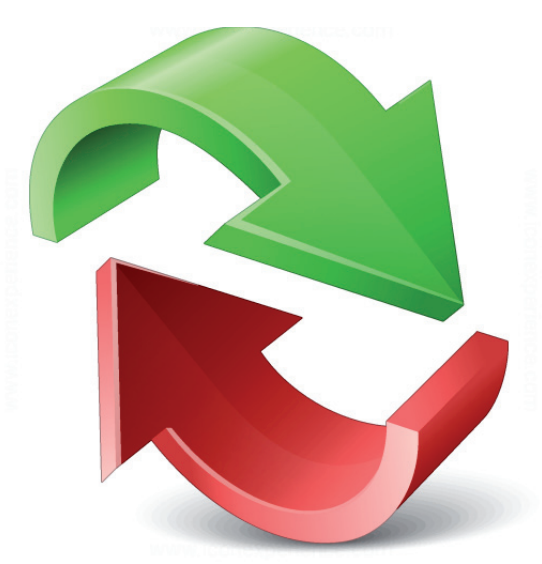

# УТИЛИТЫ nanoCAD СПДС. НАЙТИ И ЗАМЕНИТЬ ТЕКСТ

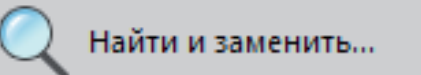

#### Рис. 1. Иконка утилиты Найти и заменить

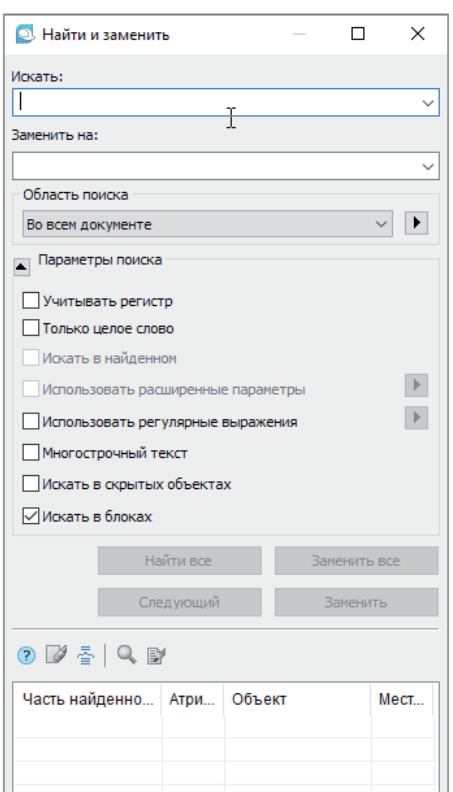

ередко возникают ситуации, когла в чертеже нужно найти и заменить то или иное слово. В папоСАД с молулем СПДС для решения такой задачи предусмотрена утилита Найти и заменить (SPFIND, FIND, ПОИСК). Этот инструмент используется для поиска и замены строковых значений в объектах чертежа. В ленточном интерфейсе команду мож-

но найти во вкладке СПДС → Утилиты  $\rightarrow$  Найти и заменить (рис. 1). В классическом к ней ведет такой же путь.

Рабочее сочетание клавиш для этой команды: Ctrl+F.

После вызова утилиты Найти и заменить откроется одноименное диалоговое окно (рис. 2).

Первые две строки, Искать и Заменить на. похожи на инструменты навигации в привычных нам текстовых и табличных редакторах.

Рабочее пространство САПР-системы бесконечно, информации в нем может содержаться великое множество. Поэтому, чтобы поиск осуществлялся быстро, в строке Область поиска можно ввести ограничение (во всем документе, в текушем листе или наборе) либо залать конкретные объекты, содержащие строковый атрибут.

Точно представляете себе искомую строку? Отрегулируйте параметры поиска. Если нет, сверните этот раздел.

Результаты поиска отображаются в нижней части диалогового окна.

Давайте рассмотрим пару примеров применения этой утилиты.

#### Пример 1. Поиск текстовой строки в чертеже

Исходные данные: файл с огромной спецификацией оборудования, изделий и материалов (рис. 3).

Задание: изменить в спецификации количество кабельных разъемов.

Работать с большой спецификацией "вручную" трудоемко, к тому же существует высокая вероятность что-то недоглядеть. Тут нам и пригодится утилита Найти и заменить.

Вызываем команду Найти и заменить, в строке Искать вводим слова Кабельный разъем и нажимаем кнопку Найти все.

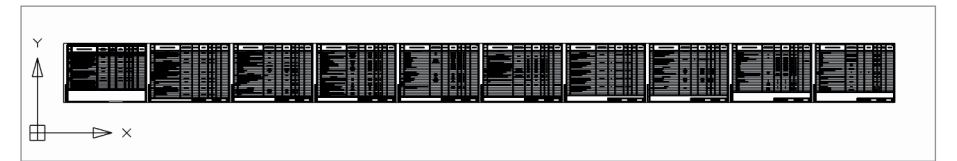

Рис. 2. Лиапоговое окно Найти и заменить

Рис. 3. Исхолные ланные: большая спецификация оборудования, излелий и материалов

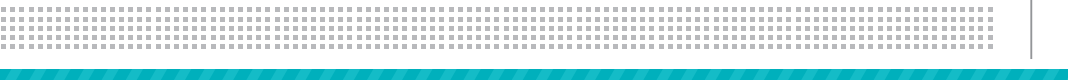

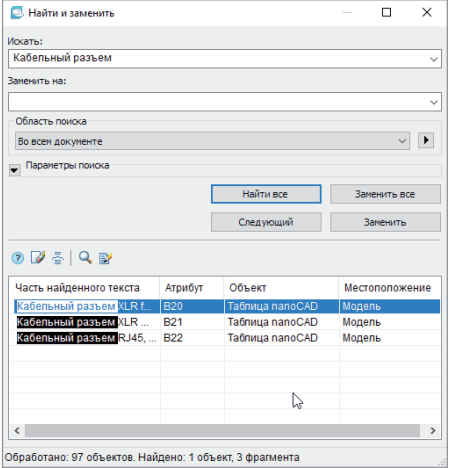

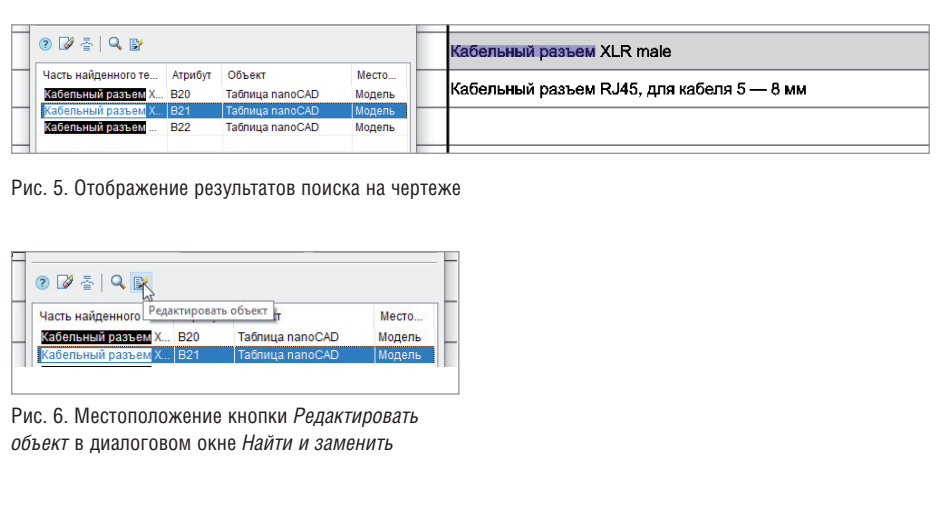

#### Рис. 4. Результаты поиска по запросу "Кабельный разъем"

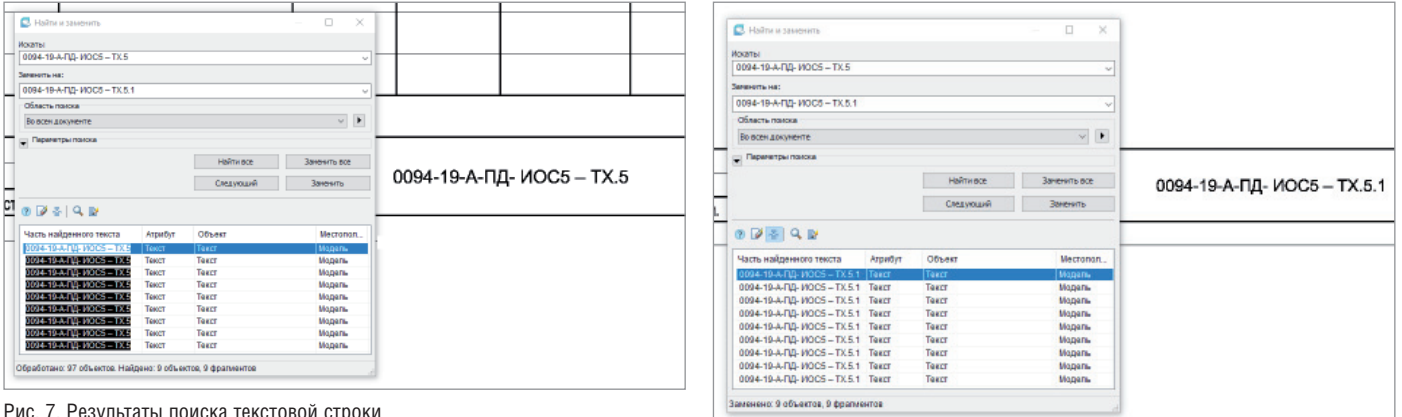

Рис. 7. Результаты поиска текстовой строки

Утилита обработала 97 объектов и нашла три фрагмента, содержащих в себе словосочетание "Кабельный разъем". Из таблички результатов поиска видно, что искомое словосочетание находится в объекте "Таблица nanoCAD", местоположение "Модель" (рис. 4).

Дважды щелкнем по строке с результатом поиска – nanoCAD зуммирует чертеж и подсвечивает искомый фрагмент (рис. 5).

Нажмем кнопку *Редактировать объект*  (рис. 6).

Словосочетание "Кабельный разъем" находится в nano-таблицах – следовательно, откроется табличный редактор. После внесения всех правок и закрытия табличного редактора можно вернуться в диалоговое окно *Найти и заменить*. По-моему, мы справились с заданием быстро и без лишних хлопот!

### Пример 2. Замена текста в строке

Мой опыт работы в проектном институте убедил меня, что один из самых "изменяемых" текстов чертежа находится в основной надписи (штампе). Нередко приходилось менять фамилии, даты, шифры и т.п. Дело это рутинное, неблагодарное и обязательное.

Сделаем этот процесс менее болезненным с помощью утилиты *Найти и заменить*.

Допустим, в той же огромной спецификации необходимо на каждом листе изменить шифр проекта.

Вызываем диалоговое окно утилиты, в строке *Искать* указываем существующий шифр, а в строке *Заменить на* – тот, на который будем менять. Жмем кнопку *Найти все* (рис. 7). По результатам поиска видим все объекты, которые содержат в себе искомый шифр. Нажимаем кнопку *Заменить все*. Во всех объектах чертежа произошла замена, причем переход в режим редактирования текста не потребовался (рис. 8).

#### Заключение

Рис. 8. Замена значений текстовой строки во всем документе

Утилита *Найти и заменить* проста в освоении, диалоговое окно интуитивно понятно, а функционал этого инструмента делает работу с объектами, содержащими текст (строковый атрибут), более комфортной и быстрой.

Делитесь своим опытом работы в отечественной САПР, обсуждайте существующий функционал и предлагайте новый на форуме nanoCAD1 .

В течение 30 дней вы можете бесплатно тестировать достойную альтернативу зарубежным САПР. Переходите по ссылке2 и скачивайте nanoCAD Pro с максимальным количеством модулей и возможностей.

> *Татьяна Васькина, технический специалист АО "Нанософт" E-mail: vaskina@nanocad.ru*

<sup>2</sup> *https://www.nanocad.ru/products/nanocad-pro/download.*